# S3C2450 Mango24R2 Ethernet and WiFi Test

<http://www.mangoboard.com/> http://cafe.naver.com/embeddedcrazyboys Crazy Embedded Laboratory

# Document History

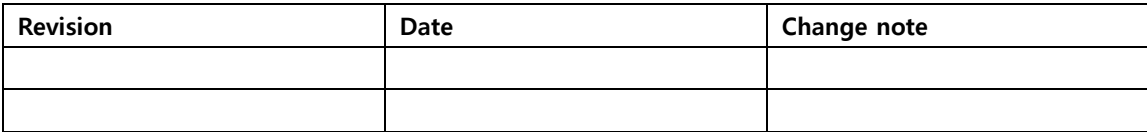

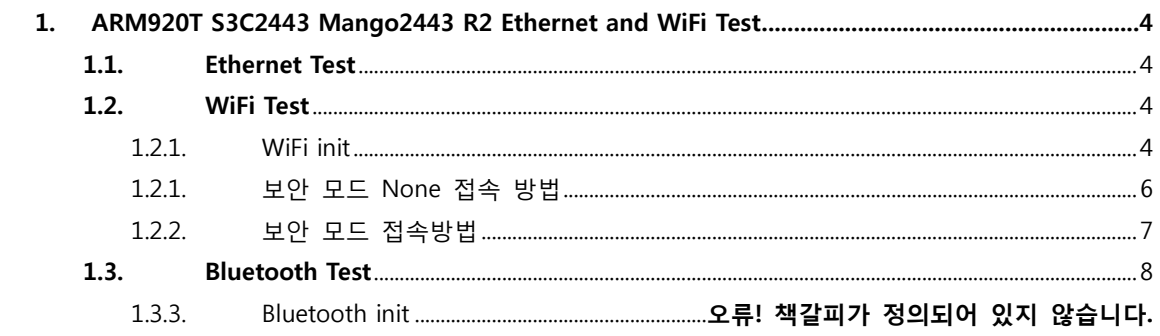

 $\overline{3}$ 

## <span id="page-3-0"></span>1. Ethernet and WiFi Test

#### <span id="page-3-1"></span>1.1. Ethernet Test

## # ifconfig -a

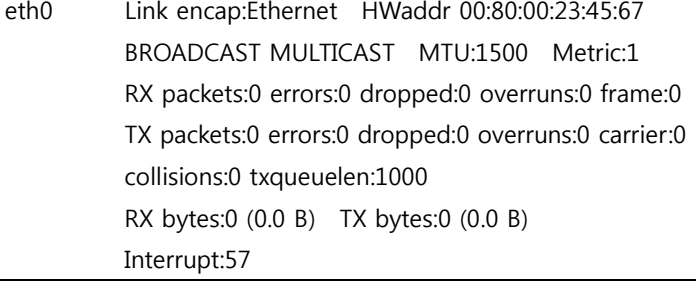

DHCP IP 할당

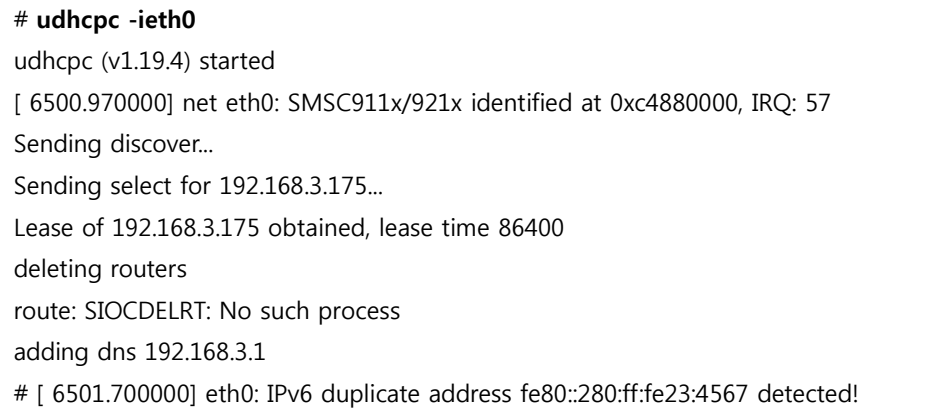

#### <span id="page-3-2"></span>1.2. WiFi Test

After booting and Debug Terminal

#tar xvf wlan.tar

#### <span id="page-3-3"></span>1.2.1. WiFi init

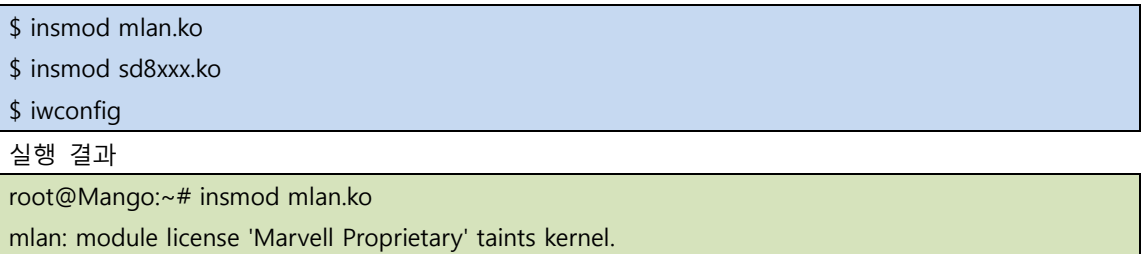

root@Mango:~# insmod sd8xxx.ko wlan\_sdio mmc0:0001:1: firmware: using built-in firmware mrvl/sd8787\_uapsta.bin WLAN FW is active root@Mango:~# iwconfig lo no wireless extensions. eth0 no wireless extensions. mlan0 IEEE 802.11-DS ESSID:"" Nickname:"" Mode:Managed Access Point: Not-Associated Bit Rate:1 Mb/s Tx-Power=8 dBm Retry limit:9 RTS thr=2347 B Fragment thr=2346 B Encryption key:off Power Management:on Link Quality=0/5 Signal level=0 dBm Noise level=0 dBm Rx invalid nwid:0 Rx invalid crypt:0 Rx invalid frag:10 Tx excessive retries:0 Invalid misc:0 Missed beacon:0 uap0 IEEE 802.11-DS ESSID:"" Mode:Master Frequency:2.437 GHz Access Point: Not-Associated Encryption key:off Link Quality:0 Signal level:0 Noise level:0 Rx invalid nwid:0 Rx invalid crypt:0 Rx invalid frag:0 Tx excessive retries:0 Invalid misc:0 Missed beacon:0

#### <span id="page-5-0"></span>1.2.1. 보안 모드 None 접속 방법

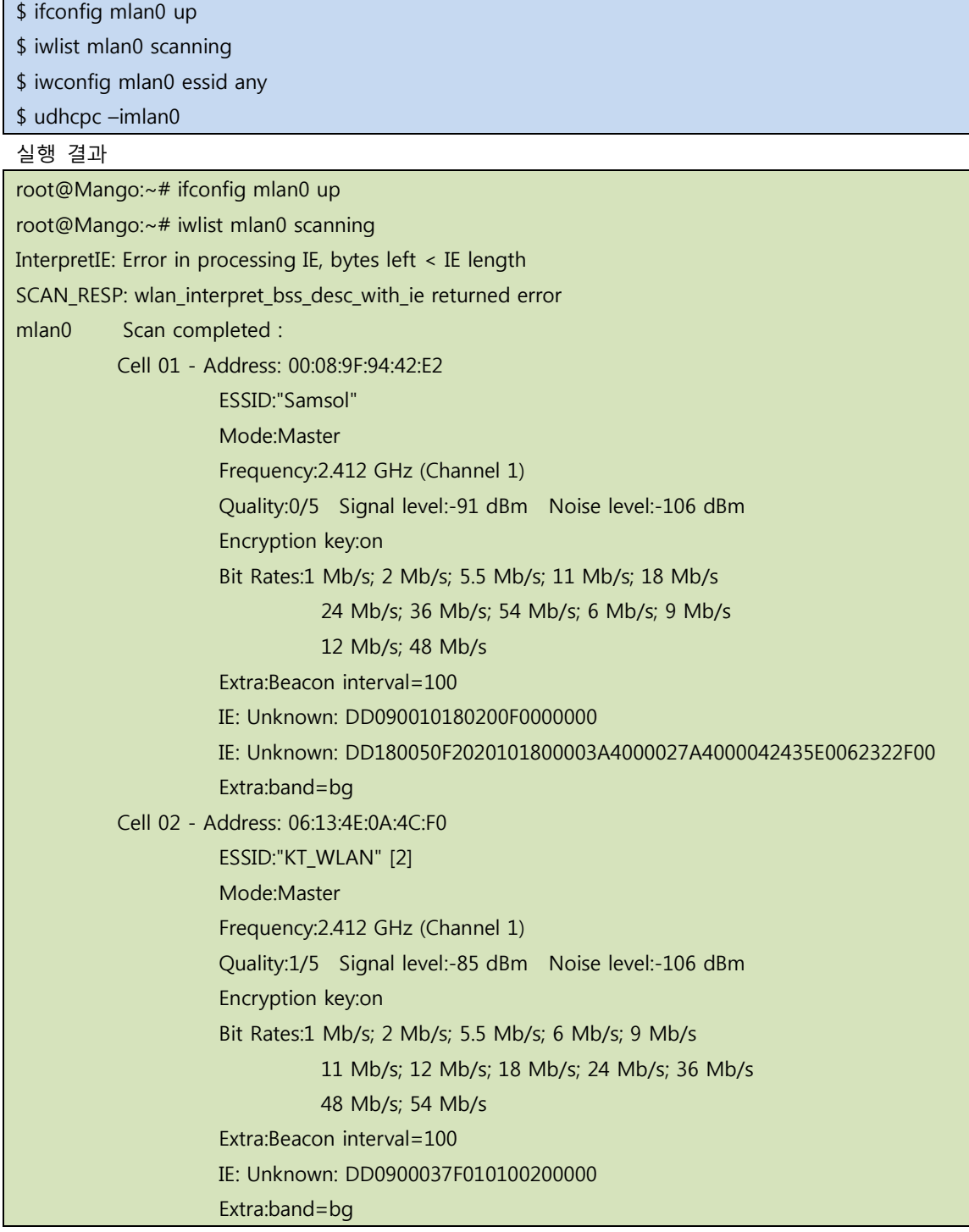

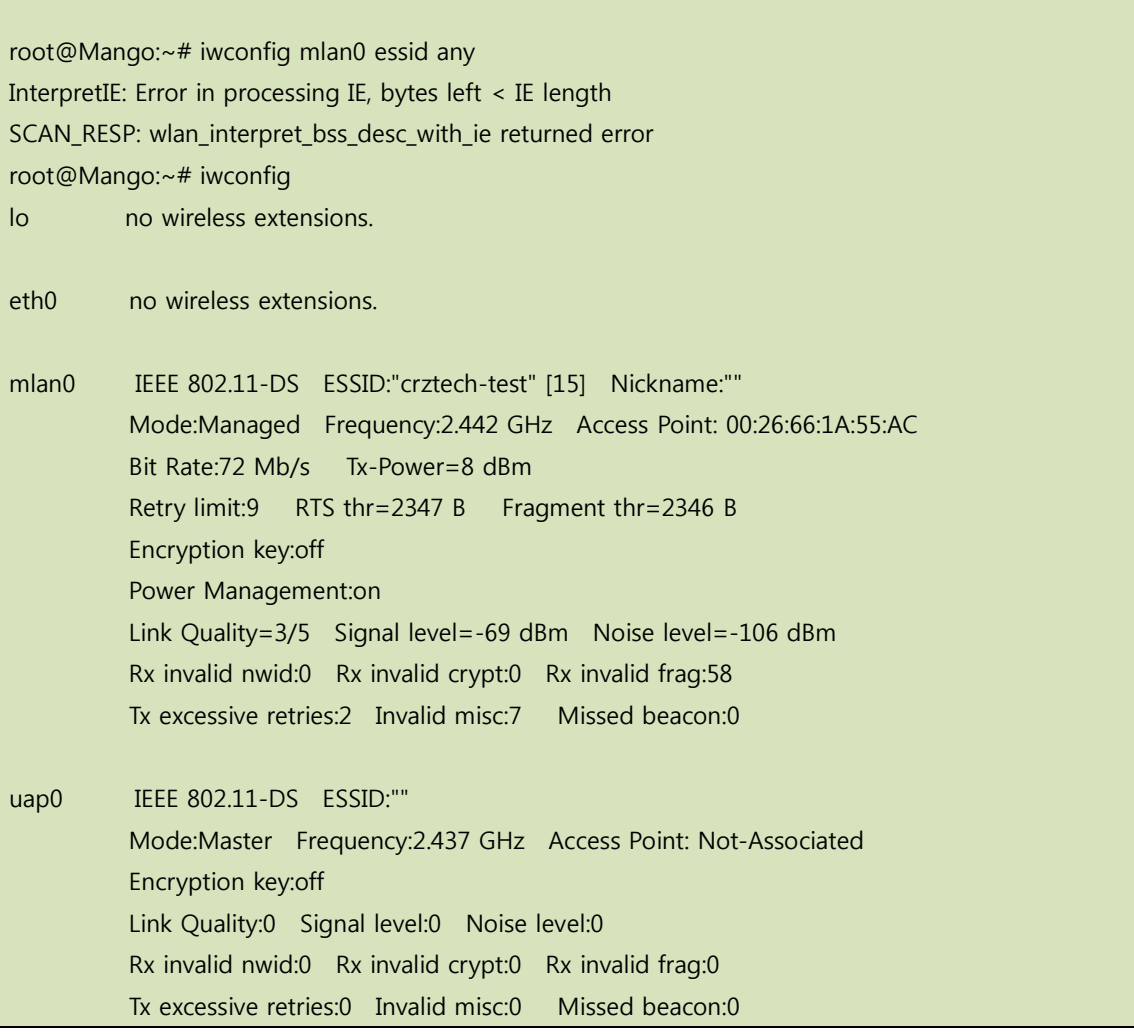

#### <span id="page-6-0"></span>1.2.2. 보안 모드 접속방법

WPA-Personal

ᅬ

# insmod mlan.ko # insmod sd8xxx.ko -> 모듈 드라이버 로딩 완료 # iwpriv mlan0 passphrase "1;passphrase=1234567890" -> AP 에서 설정한 wpa2 key "1234567890" 입력 # iwconfig mlan0 essid "CRZ\_AP" -> AP 이름 # udhcpc –I mlan0 -> 고정 IP 설정 또는 DHCP 클라이언트 구동

**WFP**  $\vert \cdot \vert$ 

# iwconfig mlan0 key 123456789a # iwconfig mlan0 key [1] # iwconfig mlan0 essid "CRZ\_AP"

이렇게 하시면 WEP Key보안만 되어 있는 AP에 접속 가능합니다.

#### <span id="page-7-0"></span>1.3. Bluetooth Test

 $#$  insmod mlan.ko [ 26.765000] mlan: module license 'Marvell Proprietary' taints kernel. [ 26.765000] Disabling lock debugging due to kernel taint # insmod mbtchar.ko # insmod bt8xxx.ko # **hciconfig** hci0: Type: BR/EDR Bus: SDIO BD Address: 00:00:00:00:00:00 ACL MTU: 0:0 SCO MTU: 0:0 DOWN

 RX bytes:47 acl:0 sco:0 events:0 errors:0 TX bytes:11 acl:0 sco:0 commands:0 errors:0 # **hciconfig hci0 up** # **hcitool -i hci0 scan** Scanning ...

00:21:D2:EE:49:B4 SPH-W5000(18\*\*)